# Instalación de Ubuntu como Segundo Sistema Operativo a partir de Windows

Fernando G. Tinetti

Reporte técnico TR-RT-01-2021 III-LIDI, Facultad de Informática, UNLP CIC, Prov. de Buenos Aires Argentina fernando@info.unlp.edu.ar Marzo 2021

#### Resumen

Se explica cómo obtener e instalar Ubuntu en una computadora "estándar" con Windows instalado como único sistema operativo. Se explican los pasos previos a la modificación del sistema con la obtención del software, hasta la finalización de la instalación y verificación del sistema para verificar que el arranque dual (Windows-Linux) queda "en producción".

## 1.- Introducción

Si bien se puede tener Ubuntu virtualizado tanto en un contenedor como en una máquina virtual completa, en algunas situaciones es deseable tener Ubuntu nativo. Los casos quizás más representativos para usar Linux nativo son los que se dan en el contexto de experimentos de estudios de rendimiento y optimizaciones específicas y para análisis de procesamiento de tiempo real. Aunque el arranque dual es conocido desde hace décadas, a lo largo del tiempo se han introducido variantes, siendo una de las últimas la incorporación de UEFI-EFI en el arranque/inicio de las computadoras actuales. En particular, esta guía se orienta a las computadoras portables, que en una gran proporción ya se adquieren con Windows instalado y configurado para utilizar todos los recursos de cómputo y almacenamiento disponibles. Esta guía se descompone en los pasos cronológicos que se detallan a continuación:

## 2.- Previo a Cualquier Cambio: Obtención del Software

La gran mayoría de las computadoras portables actuales no tienen incorporada una lectora de CD/DVD, razón por la cual se debe instalar un nuevo sistema operativo (Linux, en este caso) a partir de un USB. Para instalar Ubuntu desde USB se requiere:

- El software/imagen de Ubuntu para instalación, básicamente la imagen .iso de instalación de Ubuntu

- El software para copiar la imagen .iso de instalación de Ubuntu como imagen de un USB

- Iniciar la computadora desde el USB con la imagen de Ubuntu.

La imagen de Ubuntu para instalación se obtiene directamente desde el sitio de Ubuntu (o de la distribución de Linux que se quiera utilizar, en general). Excepto para casos específicos, se recomienda la versión de escritorio LTS (*Long Term Support*). En caso de ser necesaria una versión anterior a la actual, se puede obtener el .iso desde

http://old-releases.ubuntu.com/releases/ En este caso particular, se utilizó ubuntu-20.04.1-desktop-amd64.iso

Si bien existen varias herramientas para el copiado de un .iso como imagen de disco en USB o DVD, entre los más usados y recomendados está rufus, que es compatible con el arranque EFI/UEFI de los sistemas actuales. Se recomienda obtener la versión "portable" (dado que se utiliza muy poco frecuentemente) desde https://rufus.ie/

con el que se genera una imagen/OS similar a un CD/DVD de arranque e instalación, que no es útil para operar normalmente con el sistema operativo (queda como de "solo lectura"). La copia de un .iso en un USB con rufus no presenta ningún inconveniente.

## 3.- Generación de Espacio en Disco para Ubuntu

Dado que el sistema se considera con Windows como único sistema operativo preinstalado, todo el almacenamiento en disco está configurado para Windows. Se debe, entonces, generar espacio de almacenamiento en disco para poder almacenar Linux y todo lo que luego sea necesario contener de manera persistente en Linux. Si bien hay varias guías disponibles, incluyendo la del propio Ubuntu, se tomó como referencia "inicial" https://www.partitionwizard.com/partitionmagic/install-linux-on-windows-10.html

Se utiliza directamente la herramienta de manejo/administración de disco de Windows, con la opción "reducir" ("shrink"), sobre la partición mayor del disco que se usa para Windows. El tamaño a usar del disco se configuró en 80000MB (80GB, eventualmente). Más específicamente, identifica la partición de mayor espacio en disco y se utiliza "shrink", que en este caso particular es (cada computadora tendrá el espacio y las particiones que se hayan predeterminado según el disco físico y la instalación ya realizada de Windows):

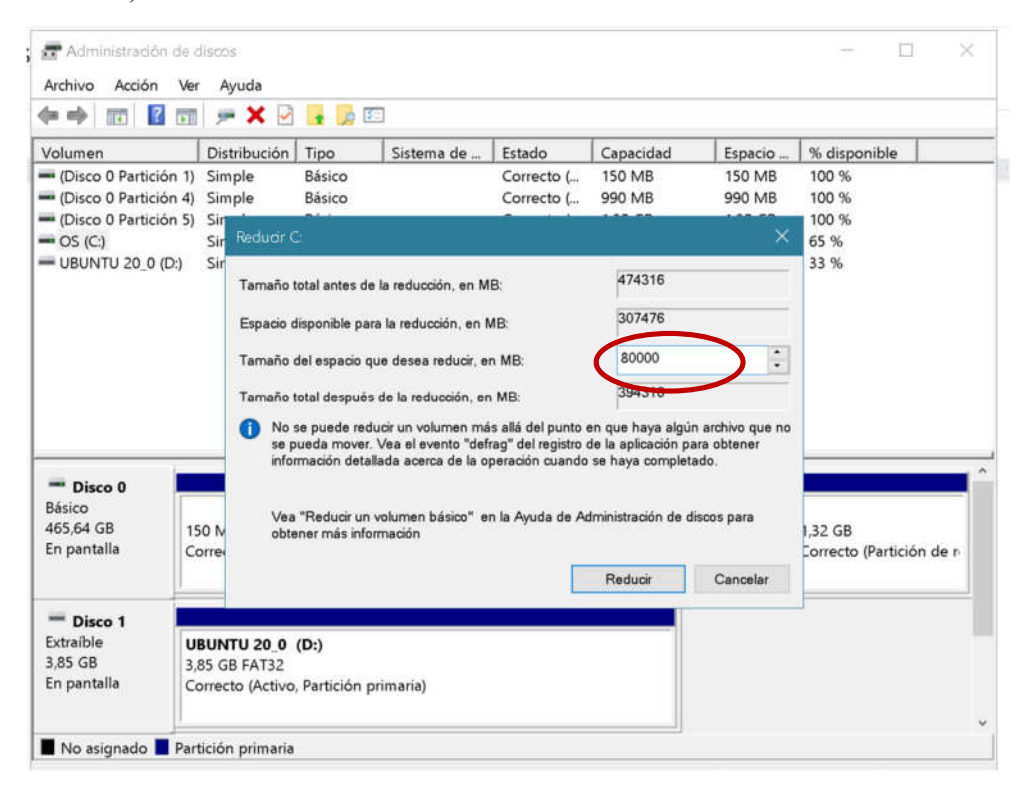

La terminología es algo confusa, pero en cualquier caso, lo que se menciona como "Tamaño del espacio que se desea reducir"

es lo que va a quedar como espacio para luego instalar/almacenar Linux, es decir: la partición se reduce en el tamaño que se le indique y esa reducción queda "libre", no asignada a ningún tipo de almacenamiento en/para Windows. Al terminar esta "reducción", el almacenamiento en este caso queda como

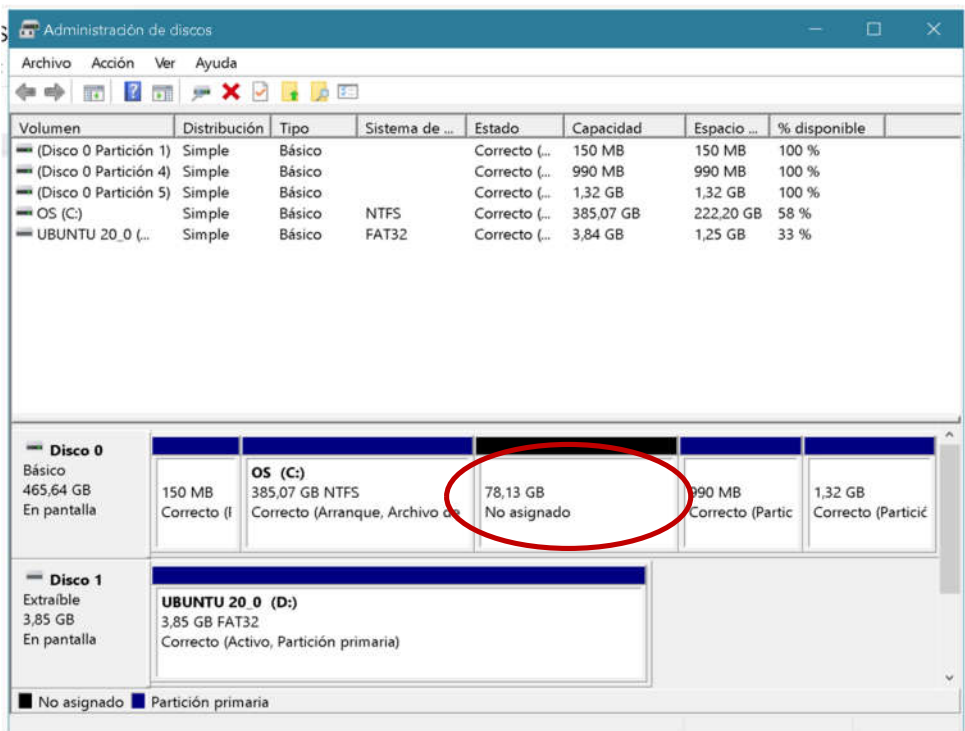

## 4.- Instalación de Ubuntu

Con el USB generado anteriormente para instalar Ubuntu conectado en la computadora, se utiliza la posibilidad de inicio desde USB. En el caso de las computadoras portables, se suele denominar "inicio único" (one-time boot) y en el caso de las PC de escritorio, suele ser directamente recurriendo al BIOS en el inicio, antes del inicio de Windows. En el caso de las portables Dell, por ejemplo, se debe usar F12 en el arranque, antes de que se inicie Windows, pero en general se debe verificar en cada computadora, siendo lo usual la utilización de la tecla Esc, o algunas de las Fn (F2, F12, etc.). En todos los casos, al determinar/elegir el arranque, en la lista de posibilidades debe aparecer UEFI USB o una opción similar además del inicio estándar de Windows. Si no aparece el USB como opción de arranque es porque no se reconoce conectado o no se ha copiado correctamente el .iso de instalación de Linux en el USB.

En la instalación de Ubuntu, se eligió idioma inglés como idioma de instalación para evitar que se busquen/actualicen opciones de idioma español. En el caso configuración del teclado se debe elegir el que efectivamente tenga instalado la computadora, (en este caso particular es Español Latinoamericano) porque en caso contrario no se identificarán correctamente las teclas. Las siguientes opciones de instalación son relativamente "estándares" excepto en lo referido a la instalación/configuración de arranque. Un resumen de las elecciones realizadas sería:

- Conectar la red, para luego indicar que actualice el software instalado.

- Instalación estándar con actualización de paquetes (se espera que esto reduzca el tiempo de actualización de los paquetes una vez iniciado el sistema Ubuntu).

En el momento de configurar el inicio de la computadora, elegir "otro" ("something else"), es decir que no se borre el disco local ni que se inicie "junto con" ("along with") Windows. Esto permite directamente asignar la partición "/" de Ubuntu en la partición generada anteriormente en el disco con Windows:

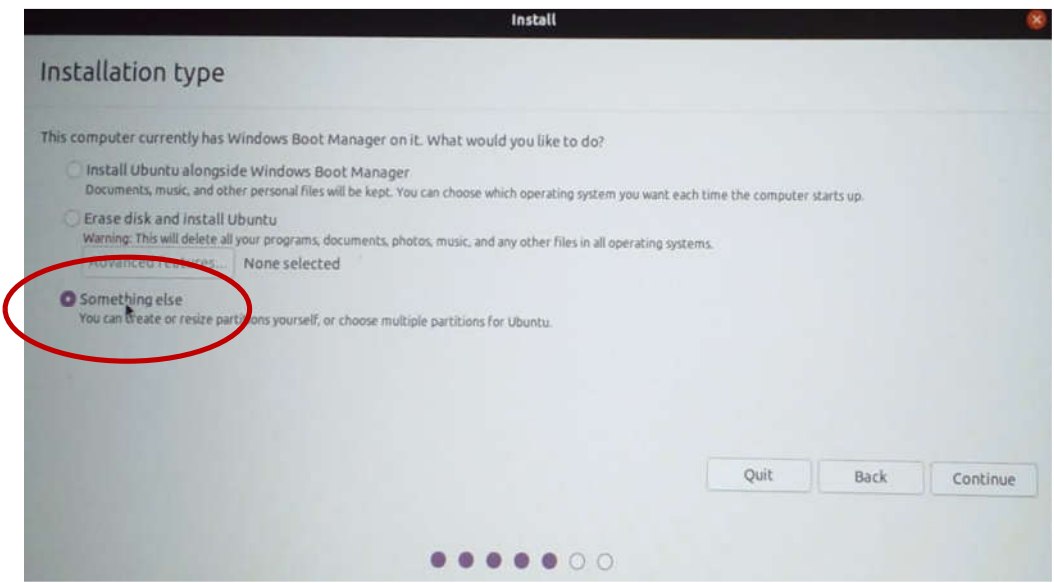

Al continuar, se debe elegir el espacio libre generado en el disco con Windows para montar en ese espacio el filesystem / del sistema Linux:

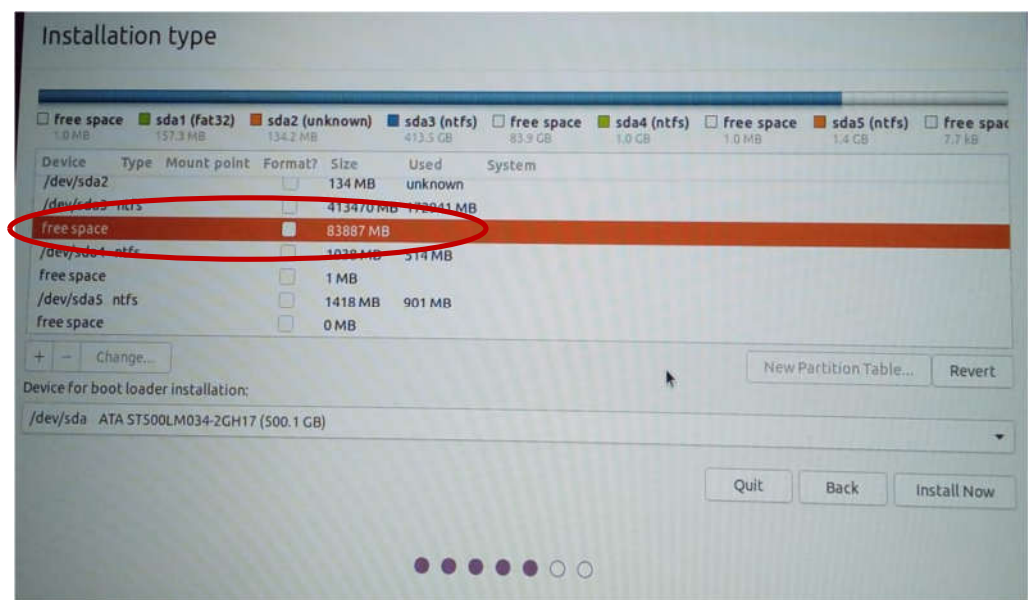

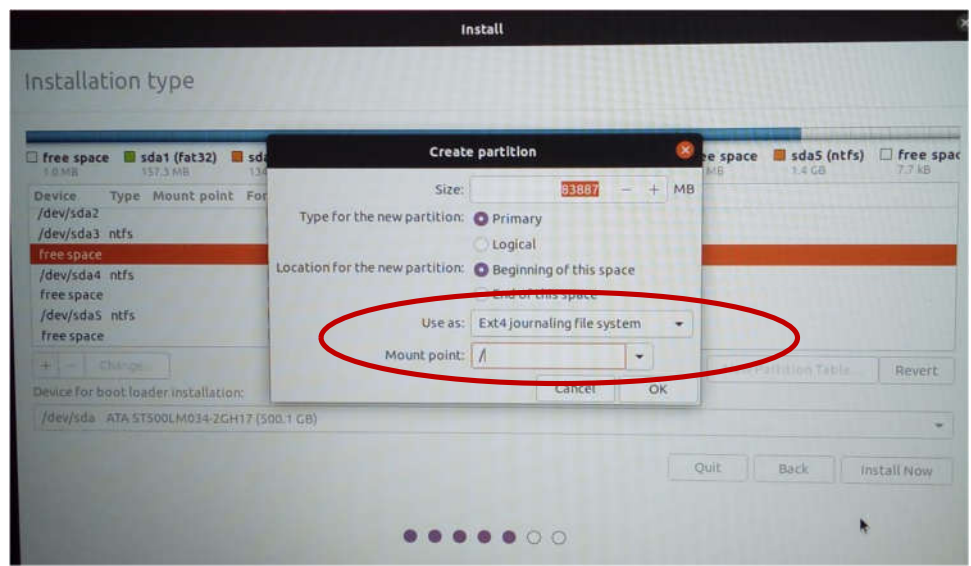

Antes de continuar, se debe verificar muy especialmente que no se cambie ninguna partición actualmente utilizada por Windows y que el inicio se almacene en el "default" del sistema que en este caso y usalmente es /dev/sda

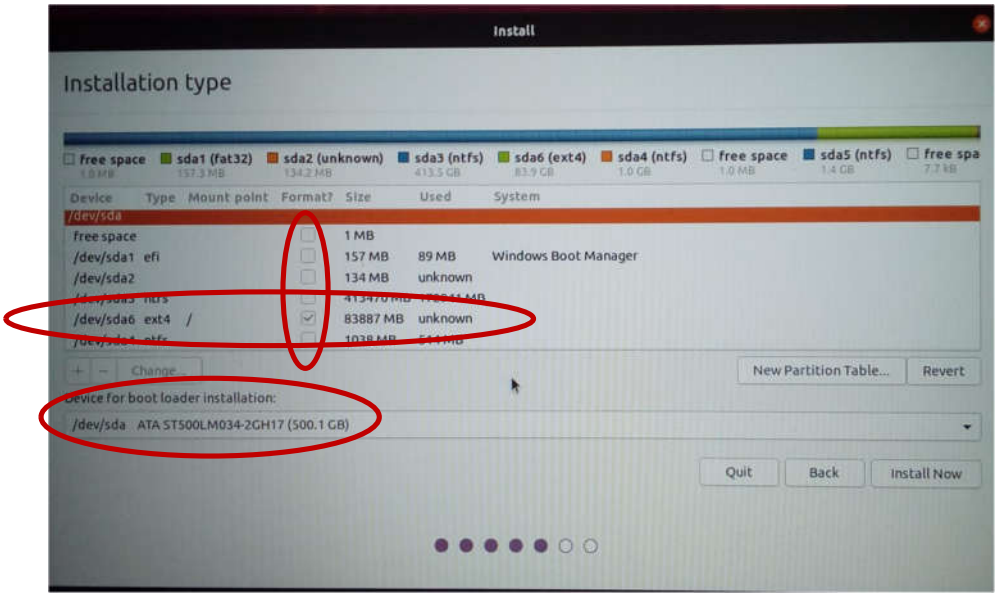

Esta última elección, es decir identificar el dispositivo para instalación del boot loader genera que luego en el "one-time boot" del sistema se pueda elegir Ubuntu en vez de Windows. A menos que se ingrese al BIOS en el arranque, el sistema seguirá iniciado Windows de manera predeterminada.

## 5.- Arranque y Verificación de Ubuntu

Para no cambiar el inicio "en general" de la computadora ni instalar grub como "inicio primario" (por ponerlo de algún modo), se puede seguir usando el "one-time boot" de las computadoras para iniciar Ubuntu. Al iniciar Ubuntu por primera vez, se tiene

configurada una "recorrida" donde se pueden configurar algunos detalles específicos. En este caso, se evita instalar todo lo recomendado y enviar información fuera de la computadora.

Una vez finalizado el "recorrido inicial" de Ubuntu, se recomienda actualizar el sistema (usando "Update" en el escritorio) para que luego la instalación de paquetes no falle. No está claro qué puede fallar ni por qué, y tampoco queda claro qué parte de la configuración de instalación "con actualizaciones" que se realizó anteriormente de alguna manera reduce el tiempo de las actualizaciones en este punto, pero lo cierto es que el sistema reporta que tiene software para actualizar y efectivamente actualiza. Es todo automático, por lo tanto no se tiene que configurar nada en particular.

Verificación de la versión de Ubuntu en ejecución: uname -a Linux pdytr-host 5.8.0-44-generic #50~20.04.1-Ubuntu SMP Wed Feb 10 21:07:30 UTC 2021 x86\_64 x86\_64 x86\_64 GNU/Linux

Cantidad de procesadores: nproc 8

## 6.- Conclusiones

Esta guía resume la instalación de Linux/Ubuntu como "segunda opción" de sistema operativo "nativo". En algún sentido, en realidad actualiza algunos detalles técnicos como el inicio EFI/UEFI de las computadoras actuales y por otro lado aprovecha todo el desarrollo de décadas de uso de Linux en sistemas duales (que no ha cambiado tanto, de hecho, en las últimas dos décadas).

Quizás lo más interesante o que de alguna manera "justifica" el uso de Linux (o de una "segunda opción" en general) en modo nativo o "no virtualizado (ni en contenedores ni en máquinas virtuales) es la posibilidad de experimentar y analizar el comportamiento específico de aplicaciones de optimización o cómputo específico y/o tiempo real sin depender del "ambiente" de virtualización.